## **[Resource Trades](https://cafm.fm/article/resource-trades/)**

The *Resource Trades* area allows you to view, edit, delete, or create new *Resource Trades*. Resources can then be assigned to trades in the *Resource Details* page which will make selecting a resource for a job easier.

To create a new trade, select the *Add Trade* button at the topleft of the page:

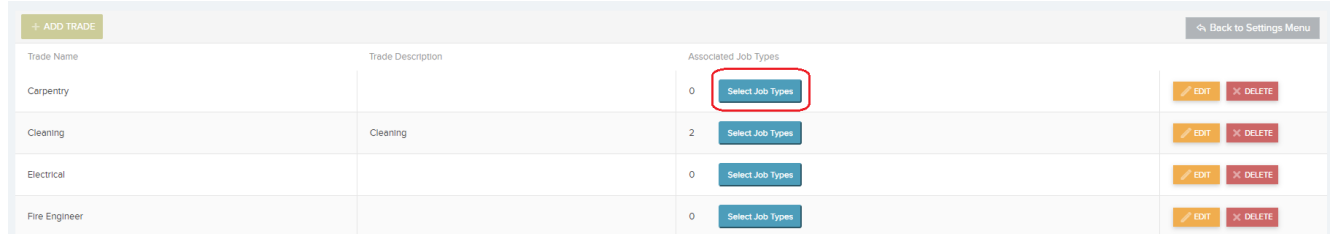

This will create a new row in the list where you can input the *Trade Name , Description and by clicking 'Select Job Types' you can choose from a list of Job types to associate the trade to.* You can then select *Update* to save the new trade type and save it to the list.

You can also *Edit* and / or *Delete* the *Trade* information once it has been added to the list.